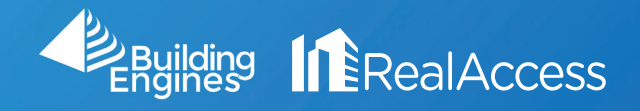

## How Can I View My Property's Loss Factors?

## 1. On the portfolio page, click on Stack View.

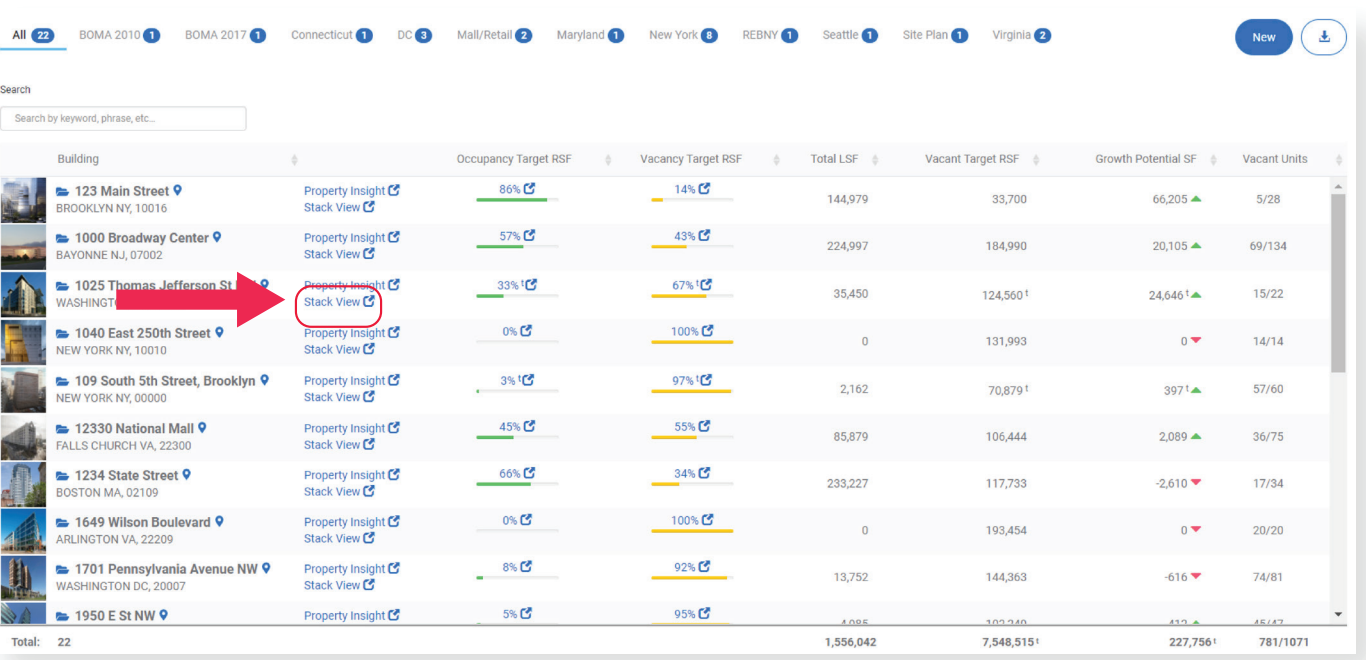

2. Click on Reports and select the Summary by Floor tab.

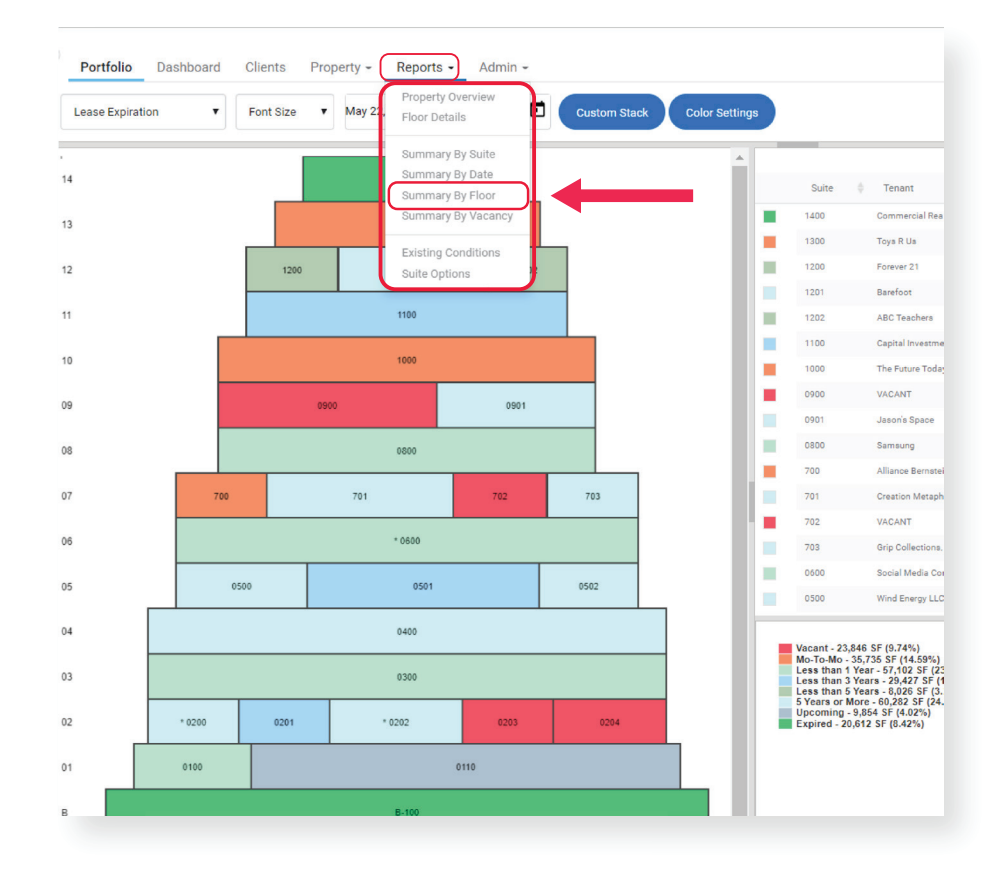

3. Multiple Loss Factors are available on the highlighted columns for all properties. The report is a reflection of the information currently in the system.

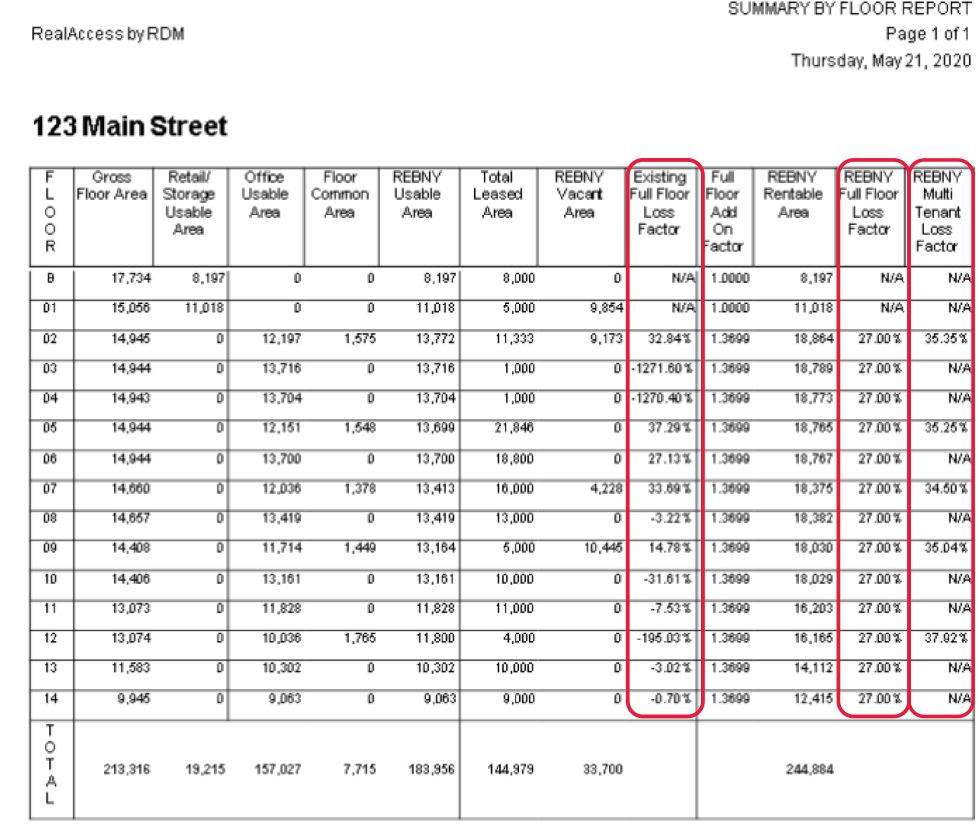

4. Optional: To Export click the highlighted above icon and select format.

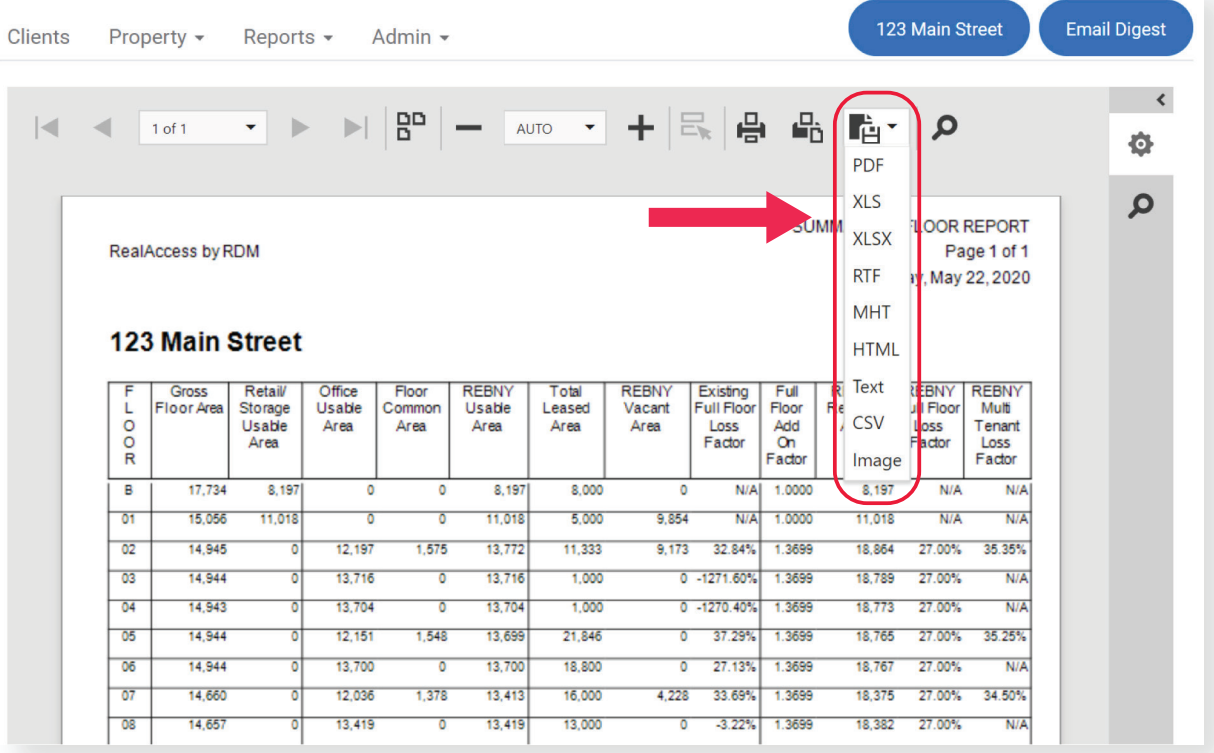